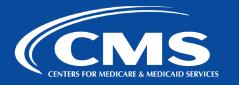

# QualityNet | Atlassian

# Jird Tip Sheet

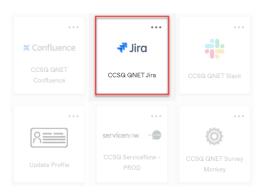

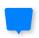

# **Accessing QualityNet Jira**

- 1. Go to <a href="https://idm.cms.gov.">https://idm.cms.gov.</a>
- 2. Enter Username: Your HARP ID.
- 3. Enter Password: Your HARP Password.
- 4. Click the checkbox for "Agree to our Terms & Conditions" and then click "Sign In".
- 5. Authenticate your account with two-factor authentication.
- 6. Select the tile for Jira.
- 7. Bookmark Jira so you can easily access it in the future.

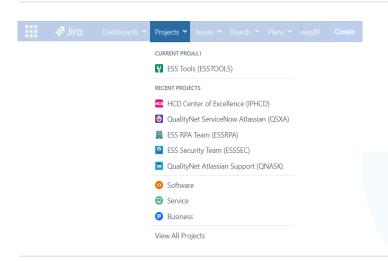

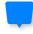

#### **Projects**

- ✓ Use the **Projects** dropdown menu or the search bar to find a project.
- ✓ If you need a new project created, contact <u>#help-atlassian</u> on CCSQ QualityNet Slack.

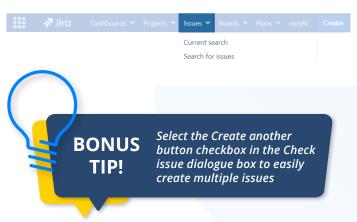

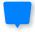

# **Quick & Basic Searches**

- ✓ **QUICK SEARCH** The simplest search feature is the **Search** box at the top right of your screen. Type criteria and press Enter.
- ✓ BASIC SEARCH Search for issues by navigating to Issues in the Jira navigation banner and clicking Search for issues from dropdown. Enter search criteria in the attributes and/or "contains text" section.

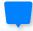

## **Creating An Issue**

- Click Create in the Jira navigation banner to open the Create issue dialog box.
- Select and add details in the Create issue dialog box (e.g. Issue Type, Summary, etc.)
- 3. Click **Create** from the **Create issue** dialog box to finish and add the issue to the backlog or Kanban board.
- 4. Navigate to your project at any time to edit, add comments, and update the status of your issues to keep your team informed on your progress.

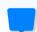

## **Terminology & Structural Components**

- ISSUE TYPES: Record types. Issue options are: Epic, Feature, Enabler, User Story, Task, Subtask, and Bug among others.
- ✓ BACKLOG: Made up of multiple issues.
  - The **PRODUCT BACKLOG** is a repository containing the scope of planned work items (issues).
  - The **SPRINT BACKLOG** is the list of committed work items (issues) the team will deliver in the coming sprint.
- ✓ SPRINT: A time-boxed period during which the team delivers an increment of work.
- ✓ BOARD: Visual display of work items; provides a flexible way to view, manage, and report progress.

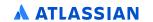

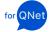

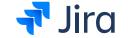